## schüler <sub>online</sub> online

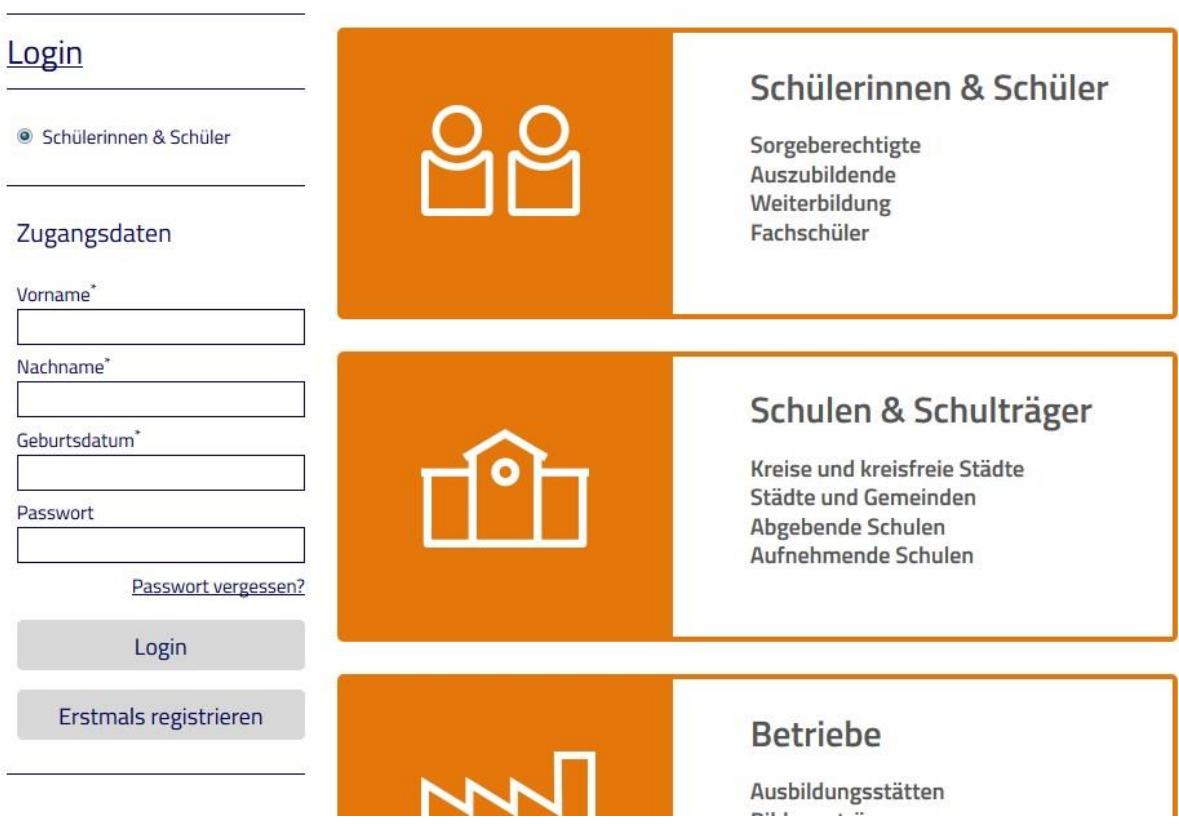

Die Zugangsdaten sollten Sie von Ihrer aktuellen Schule bekommen, falls sie bereits am SchülerOnline Anmeldeverfahren teilnimmt. Falls nicht, gehen Sie bitte auf "Erstmals registrieren".

Hinweis: Die nachfolgenden Seiten entsprechen teilweise nicht mehr dem aktuellen Layout. Die wesentlichen Schritte werden aber vollständig abgebildet.

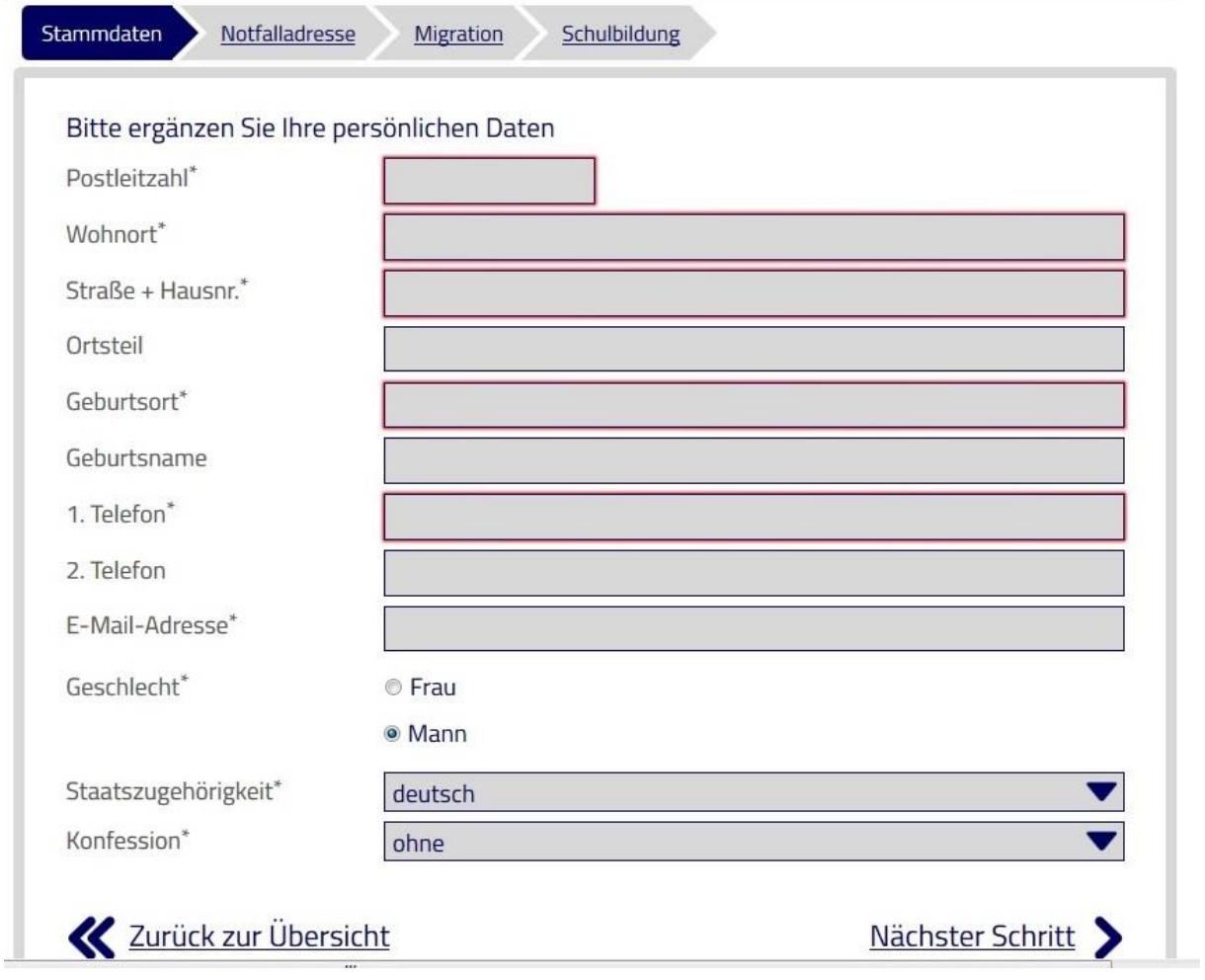

and the control of the control of the control of the control of the control of the control of the control of the

 $\overline{\phantom{a}}$ 

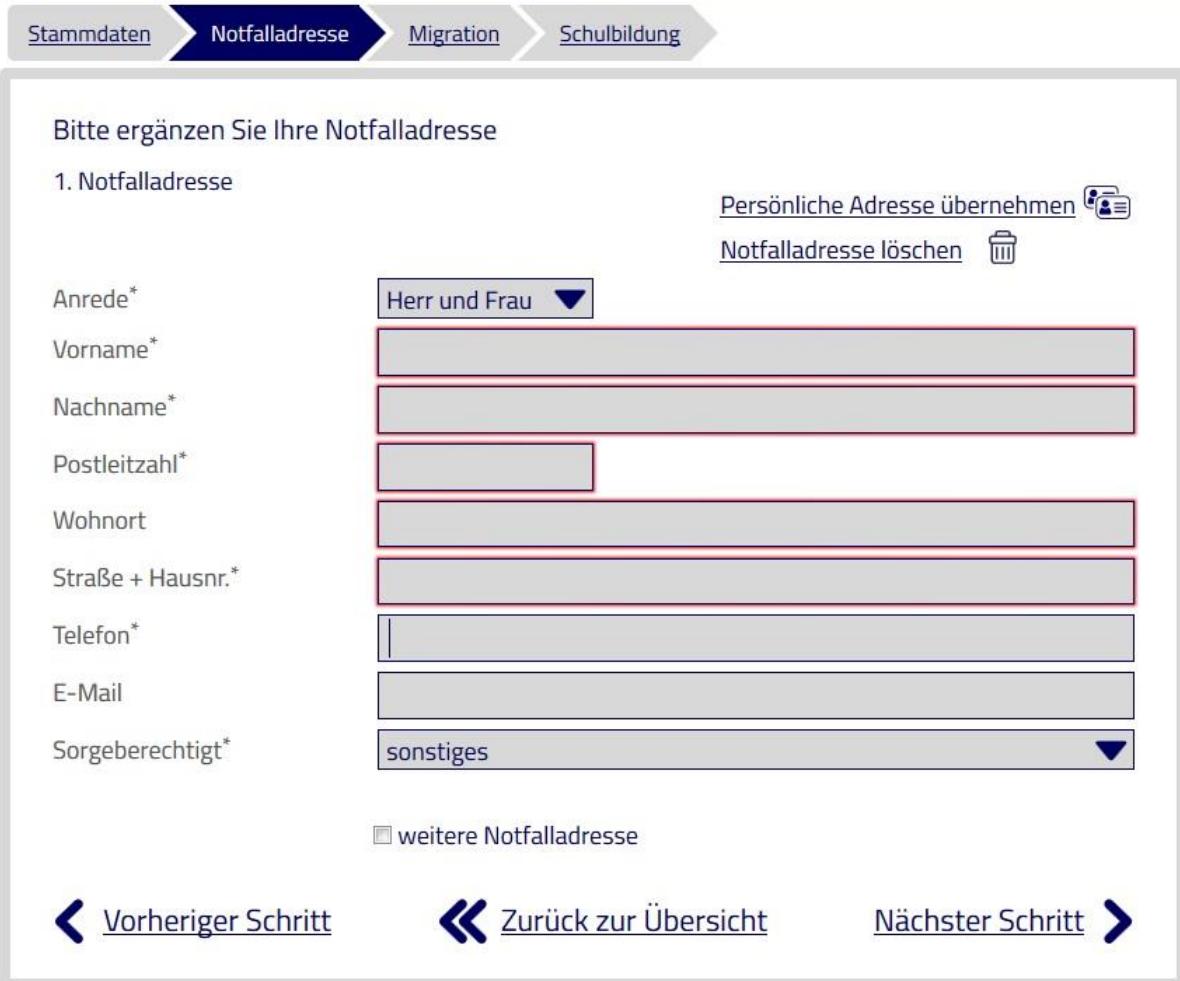

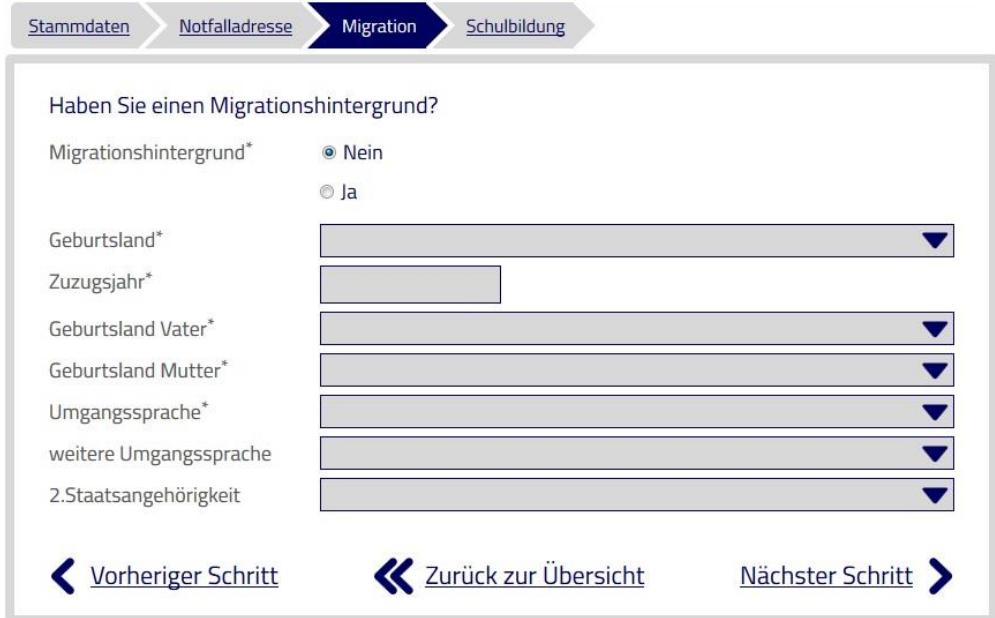

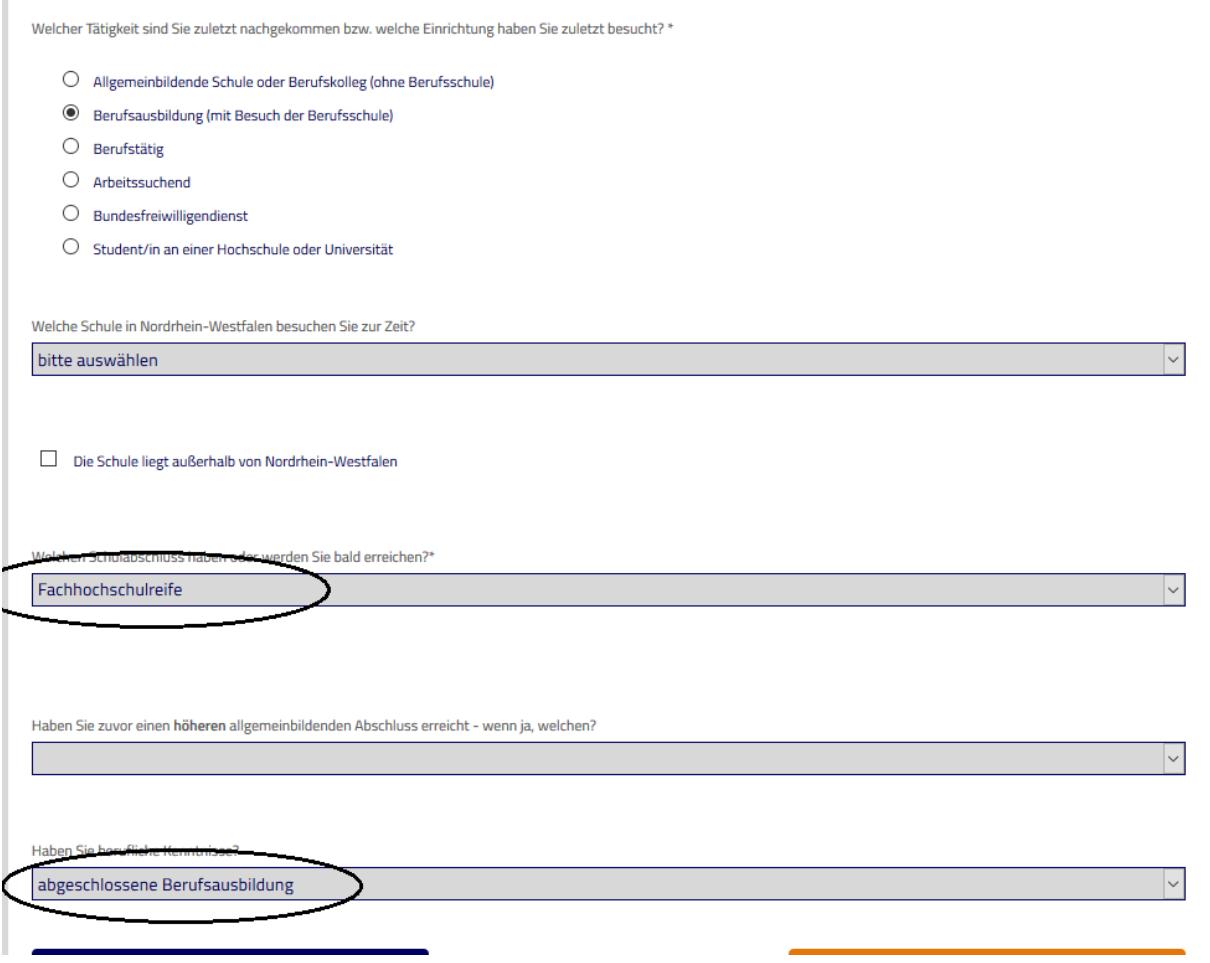

## Wichtig:

Wählen Sie hier "Fachhochschulreife", auch wenn Sie bisher nur den schulischen Teil der Fachhochschulreife erlangt haben. Mit der abgeschlossenen Berufsausbildung besitzen Sie dann auch die volle Fachhochschulreife

Wählen Sie hier "abgeschlossene Berufsausbildung" auch dann, wenn Sie noch in der Ausbildung sind.

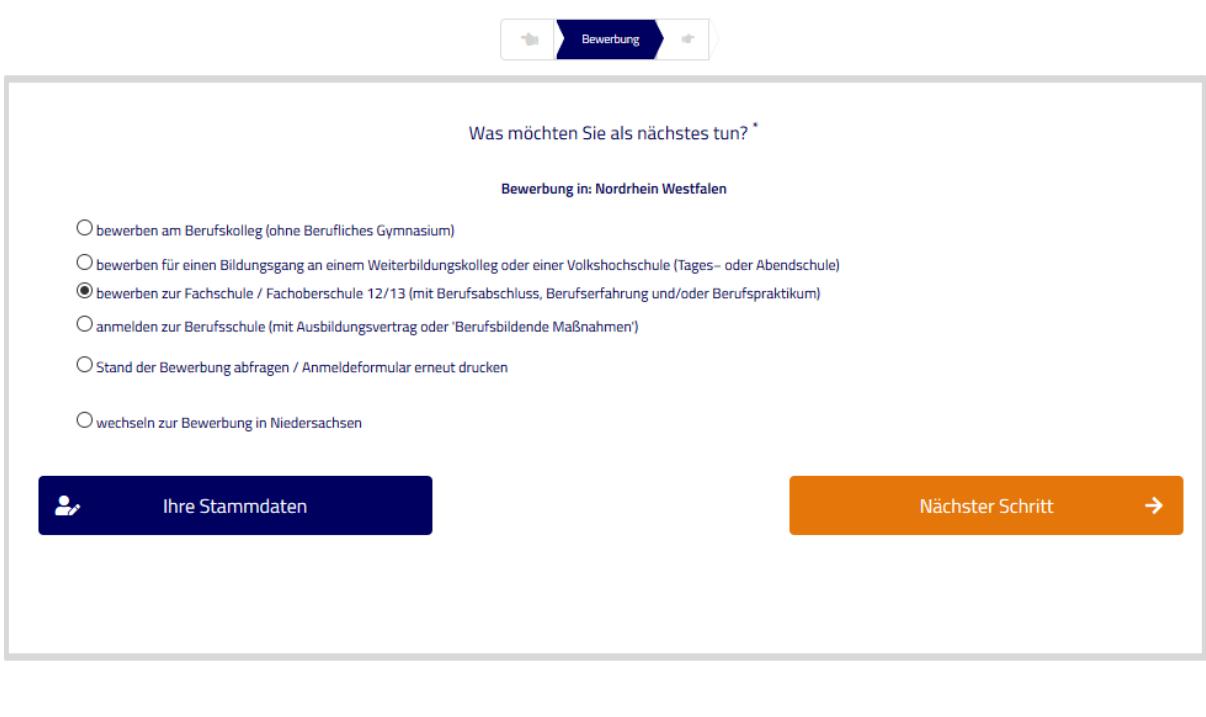

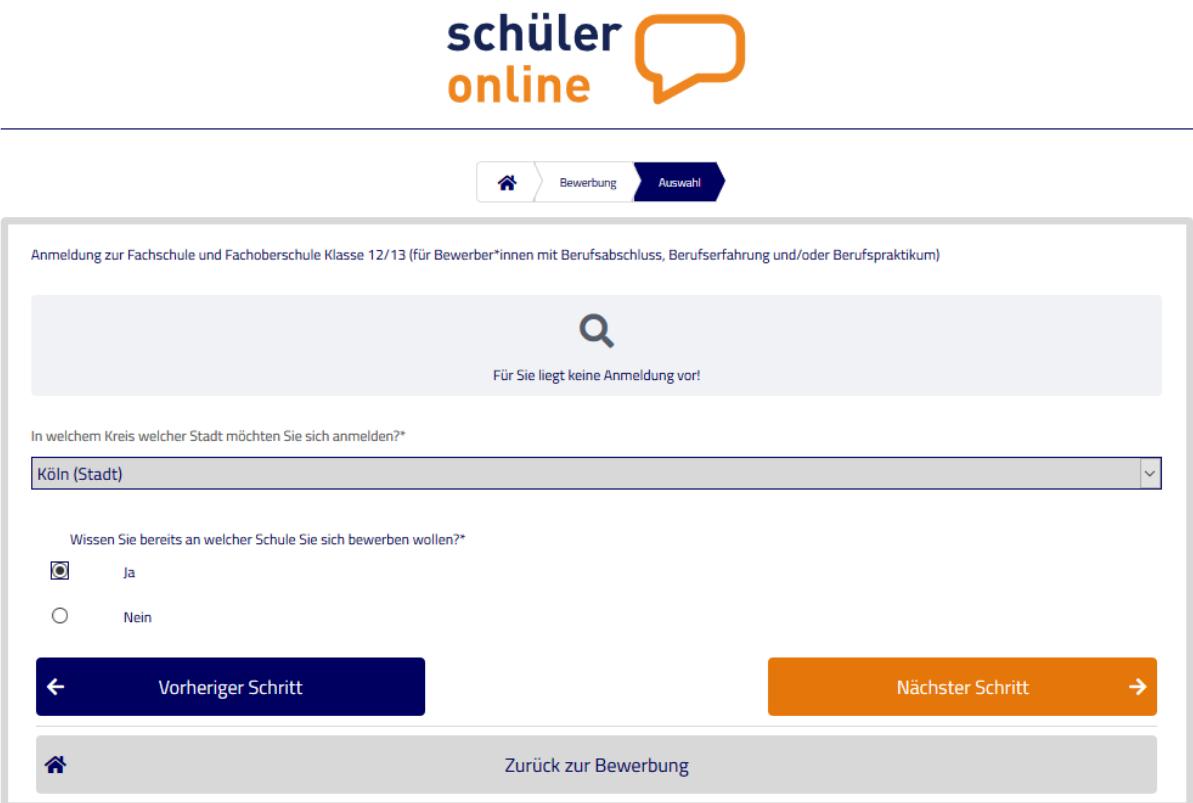

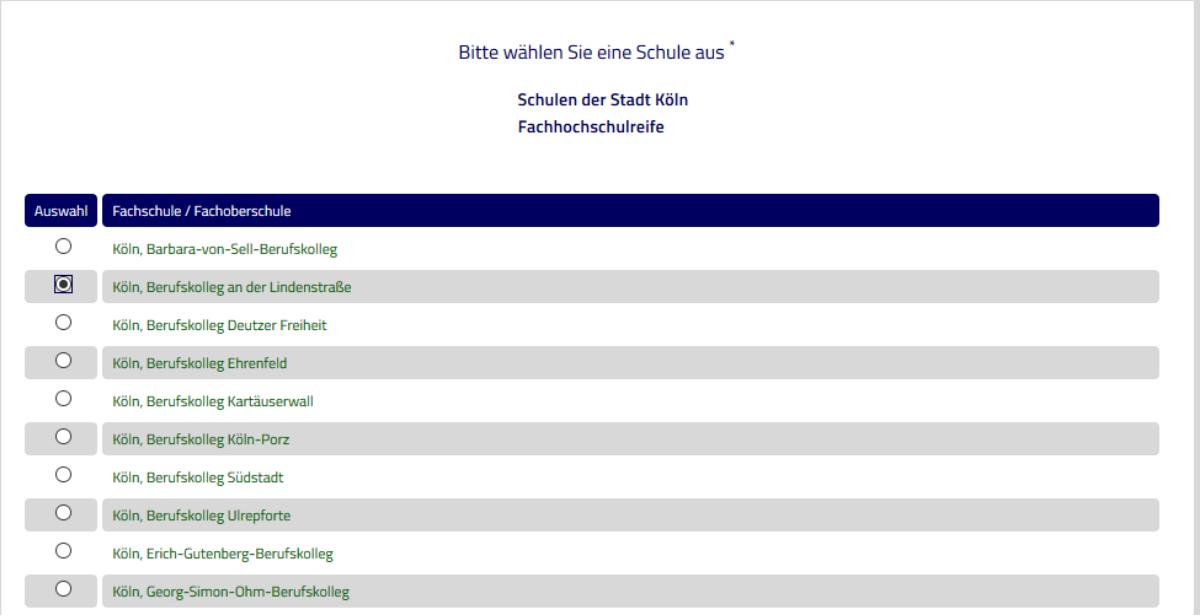

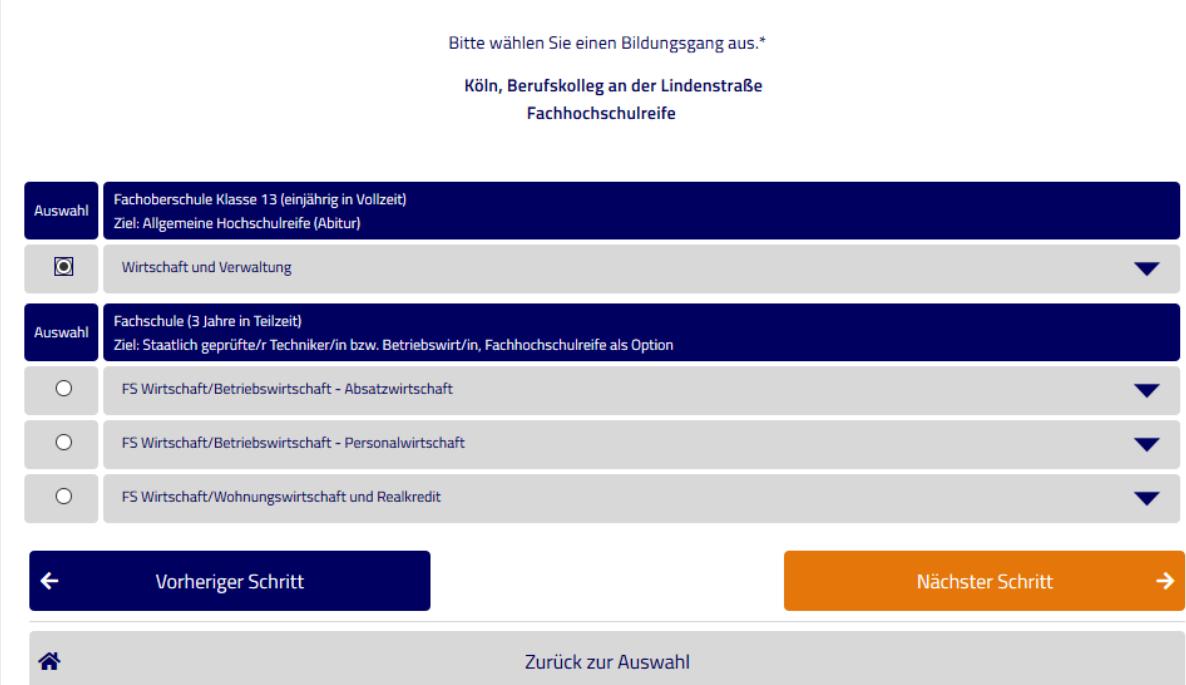

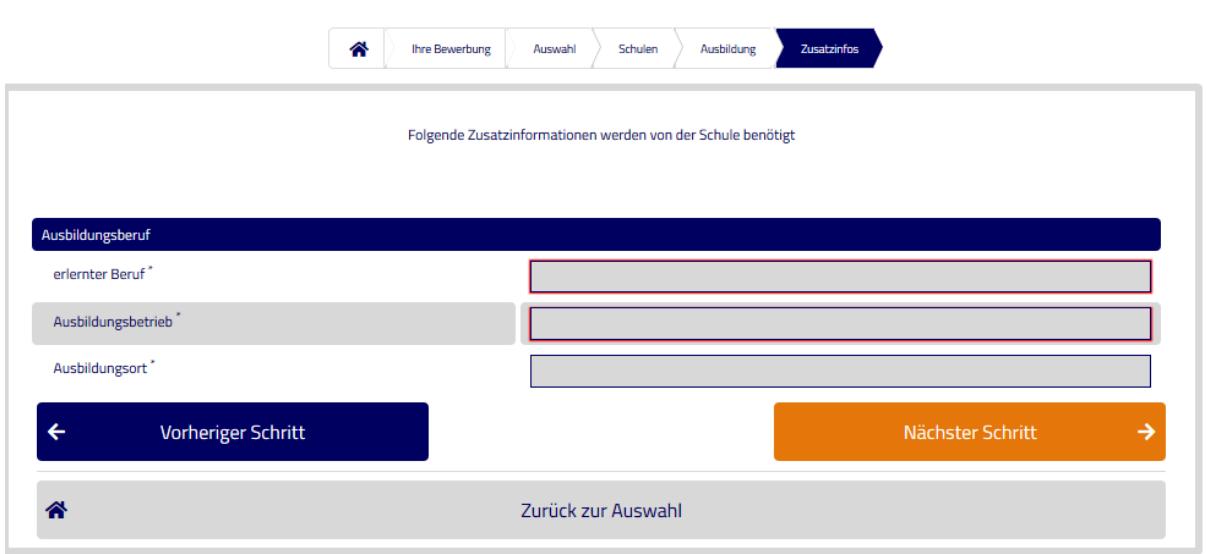

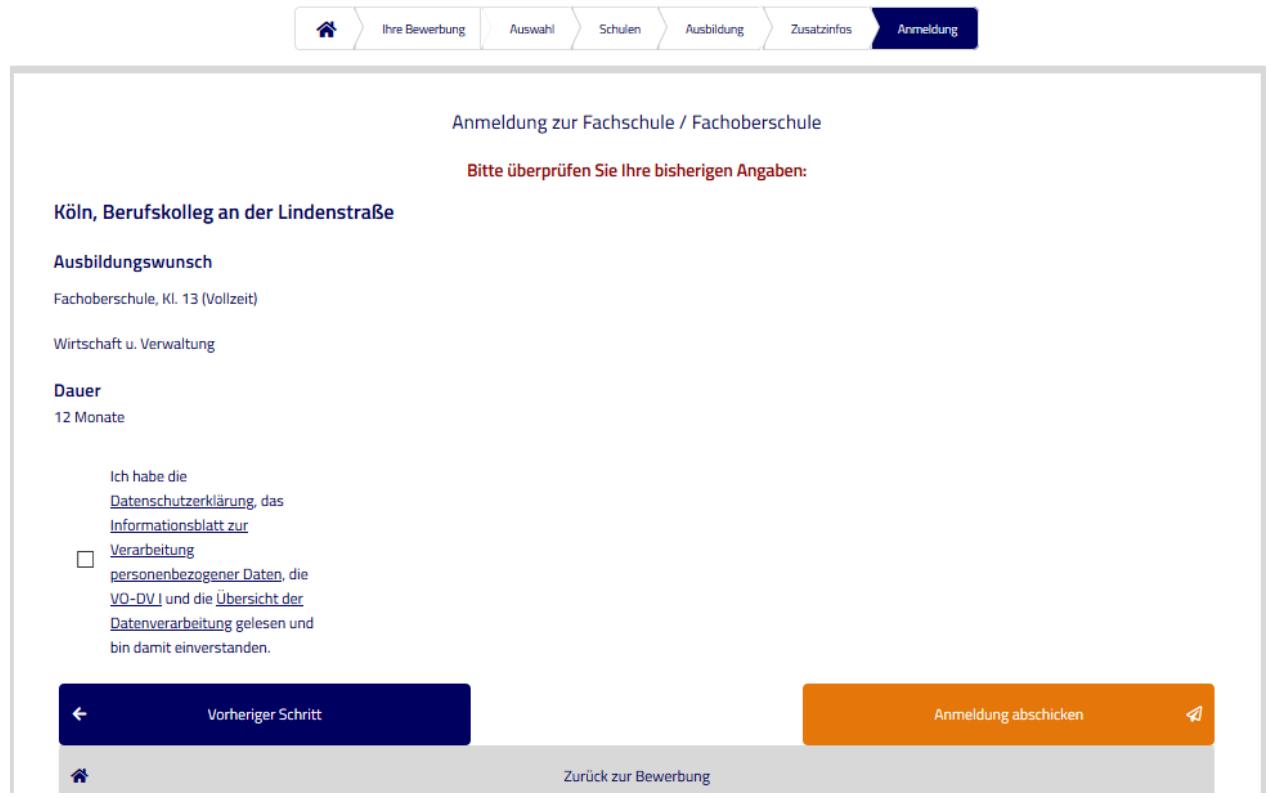

Jetzt noch die Anmeldung abschicken und ausdrucken.

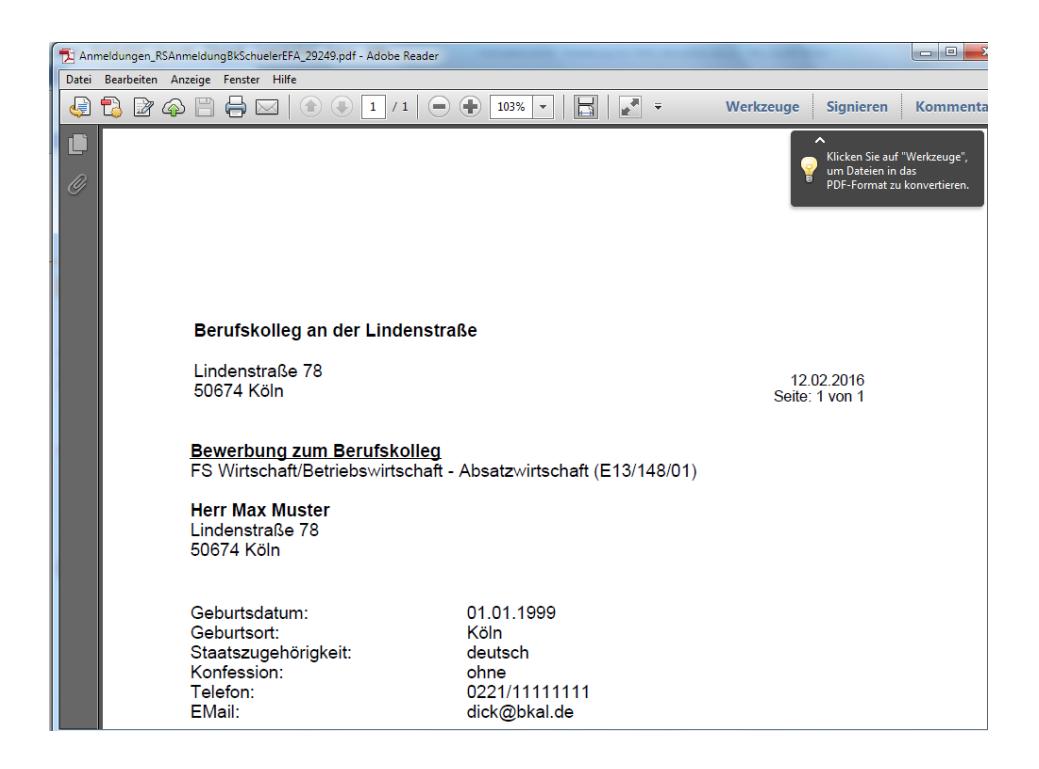

Geschafft!! Bitte fügen Sie den unterschriebenen Ausdruck Ihrer Anmeldung bei, sonst kann sie nicht in unserem Sekretariat bearbeitet werden.